## **Bestellungen Einkaufswert der Teile berechnen**

Im Antrag finden Sie eine Liste der Artikel, die Sie bestellen können. Die Preise dieser Artikel sind Verkaufspreise. Für eine korrekte Nachkalkulation ist es wichtig, dass die richtigen Einkaufswerte im PlanManager eingegeben werden.

Sie können das Ausfüllen dieses Einkaufswertes auf ein Minimum beschränken, indem Sie den Standardrabatt Ihres Lieferanten verwenden. Viele Lieferanten berechnen einen festen Rabatt von x%. Im Menü Wartung - Dritte - Lieferanten können Sie einen Standard-Rabattsatz festlegen.

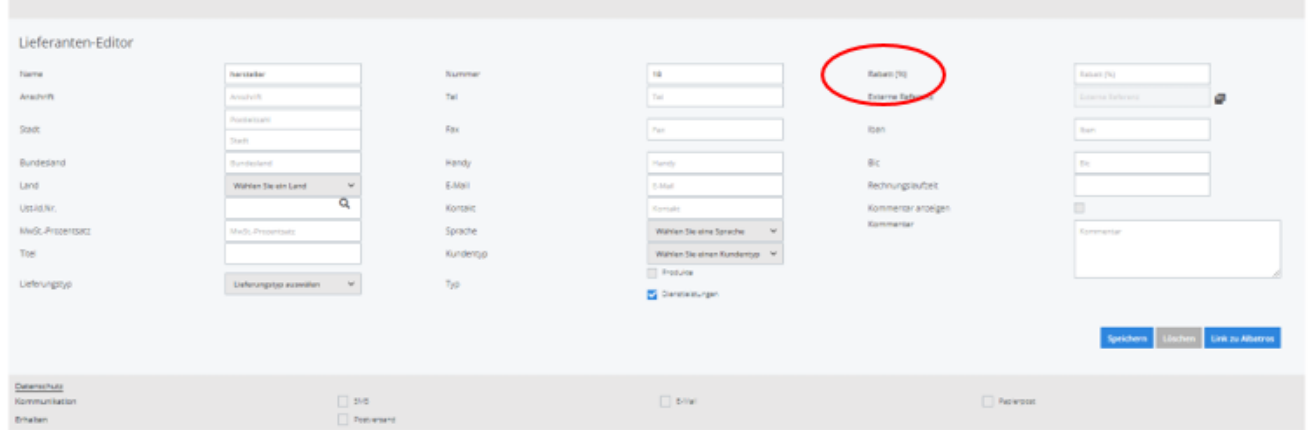

Wenn Ihr Lieferant Ihnen keinen Rabatt gewährt, können Sie einen Standard-Rabattsatz von 0% angeben. Auf diese Weise setzt der PlanManager den Verkaufspreis immer mit dem Einkaufspreis gleich.

Wenn Sie nicht möchten, dass der PlanManager den Einkaufspreis berechnet, können Sie den Fall leer lassen. Es steht Ihnen dann frei, den Rabattprozentsatz oder den Kaufpreis selbst einzugeben. Dies ist nützlich, wenn für jeden Artikel ein anderer Rabatt gilt.

Nachfolgend sind einige Beispiele zur Veranschaulichung aufgeführt:

Wenn ein Artikel einen Verkaufspreis von £ 100 hat und der Lieferant einen Standard-Rabattsatz von 10% über dem Kaufpreis von £ 90 hat.

Wenn ein Artikel einen Einzelhandelspreis von £ 100 hat und der Lieferant einen Standard-Rabattsatz von 0% hat, beträgt der Einkaufspreis £ 100.

Wenn eine Komponente einen Standard-Rabattsatz hat (d.h. das Feld ist nicht gefüllt), einen Verkaufspreis von 100 Euro hat und der Lieferant einen Verkaufspreis von 100 Euro hat, ist der Einkauf nicht abgeschlossen. Es wird dann tatsächlich davon ausgegangen, dass die Rabatte oder Einkaufspreise nur durch Lieferung oder Fakturierung bekannt sind.

Zur Zusammenfassung: Standardmäßig wird es nie einen berechneten Einkaufspreis geben. Erst wenn Sie einem Lieferanten einen Standard-Rabattsatz zuweisen, wird der Einkaufspreis automatisch auf der Grundlage des Rabattsatzes berechnet. Eindeutige ID: #2235

## **Bestellungen**

Verfasser: Jean-Marie Letzte Änderung: 2021-05-11 12:54

> Seite 2 / 2 **(c) 2024 InSyPro <christof@insypro.com> | 2024-05-19 19:49** [URL: http://faq.insypro.com/index.php?action=artikel&cat=25&id=495&artlang=de](http://faq.insypro.com/index.php?action=artikel&cat=25&id=495&artlang=de)